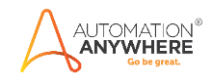

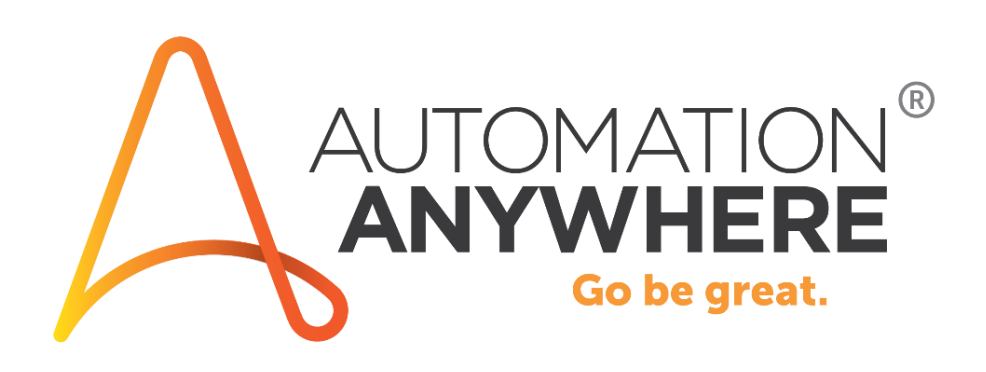

# **A2019 Email Notifications Bot**

**Readme**

**Version 1.0 07/17/2020**

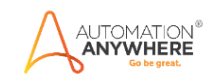

# **Table of Contents**

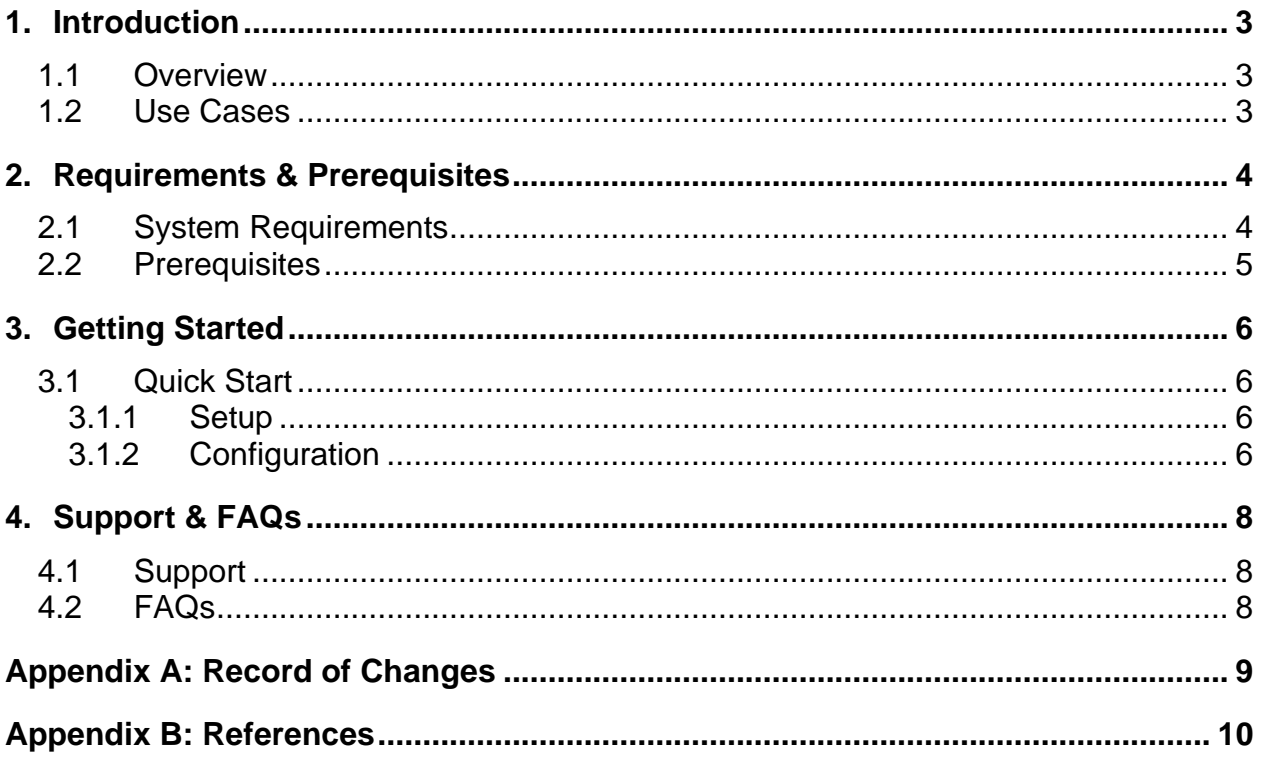

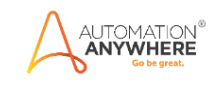

## <span id="page-2-0"></span>**1. Introduction**

This document contains all essential information for the user to make full use of this A2019 Bot. It includes a description of the functions and capabilities and step-by-step procedures for setup & configuration of the Bot.

### <span id="page-2-1"></span>**1.1 Overview**

Use the A2019 Email Notifications Bot to send status updates upon bot processing completion. The bot can be used to let developers, business users, and/or other automation stakeholder know the status of the bot, the total processing time, and the number of tasks the bot completed.

That said, this bot exists as a template for you to use as-is, or modify to meet the needs of your organization.

#### <span id="page-2-2"></span>**1.2 Use cases**

The key use cases for this bot include:

- Sending an email notification to let users know the bot is done
- Notifying teams when work may be available for them that was queued up by a bot
- Sharing status updates with automation CoE stakeholders
- Sending notifications when a bot execution has failed along with details as to the failure

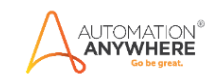

# <span id="page-3-0"></span>**2. Requirements & Prerequisites**

#### <span id="page-3-1"></span>**2.1 System Requirements**

Below are the minimum system requirements for running bots as an Enterprise A2019 (Cloud deployed) or Community Edition user on your local machine.

#### **Hardware Requirements**

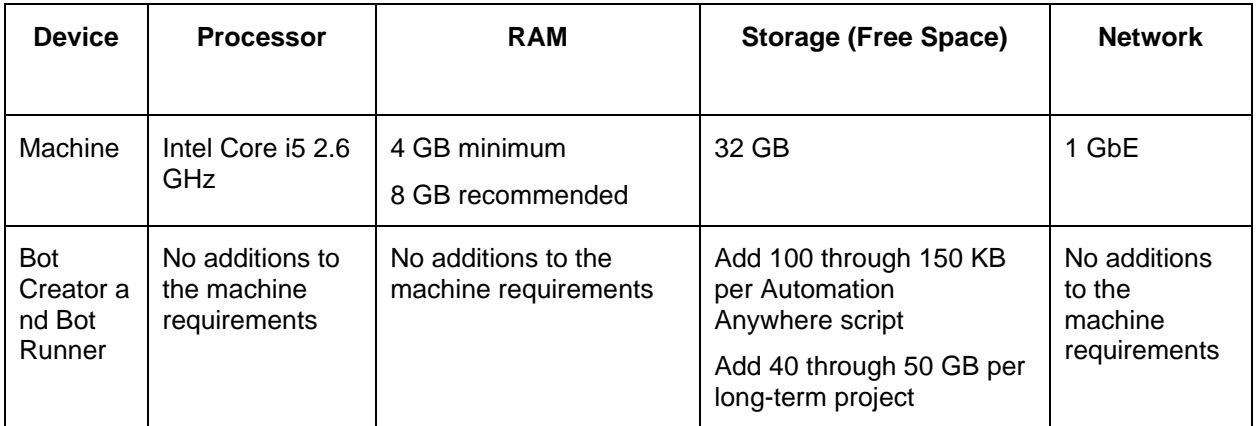

#### **Browser Requirements**

The user interface for Automation Anywhere Enterprise is through a browser. Login to your device then login to Enterprise Control Room through a browser.

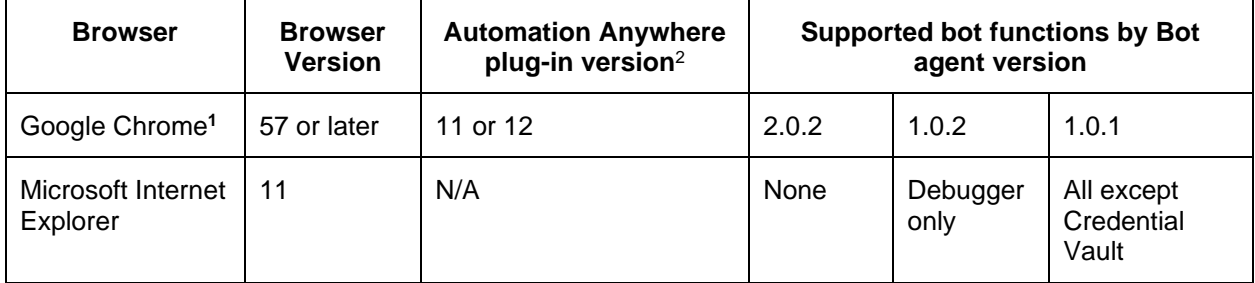

(1) Google Chrome re-verification

**CAUTION:** Google Chrome requires re-verification of permissions when the Automation Anywhere Google Chrome extension (Version 11.3.3 or later) is updated. If prompted, click **Enable this item** in the Google Chrome message. Alternatively, re-enable the extension through [chrome web](https://chrome.google.com/webstore/detail/automation-anywhere/jjpdebaihkangkfpbgefmnnlafkahebn#Zj0vY2F0ZWdvcnkvaW5zdGFsbD9wPUluc3RhbGw=)  [store.](https://chrome.google.com/webstore/detail/automation-anywhere/jjpdebaihkangkfpbgefmnnlafkahebn#Zj0vY2F0ZWdvcnkvaW5zdGFsbD9wPUluc3RhbGw=) Similarly, if you are deploying your Bot Runners from a master image, accept the permission from within that image.

(2) Google Chrome plug-in versions

A2019 supports Chrome plug-in version 12. If you have other versions installed, you might not be able to record tasks using the **Record** feature or **Capture** action. To resolve this issue, do the following:

- 1. Rename the automation.chrome.agent registry key to automation.chrome.agent.old. The registry key is available at: Computer\HKEY\_CURRENT\_USER\Software\Google\Chrome\NativeMessagingHosts
- 2. Disable all other Google Chrome plug-in versions you have installed, except for version 12.

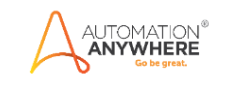

### <span id="page-4-0"></span>**2.2 Prerequisites**

This bot uses A2019 as well as an inline JavaScript for calculating the difference between the start and end time of the bot.

Note: This bot is designed just to show how the email is generated and sent. In reality, you would want to set variables as input values so you can fully customize the email and integrate with your existing/new bots.

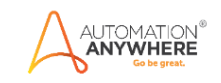

## <span id="page-5-0"></span>**3. Getting Started**

#### <span id="page-5-1"></span>**3.1 Quick Start**

#### <span id="page-5-2"></span>**3.1.1 Setup**

The bot will install in the Bot Store/EmailNotifications-AutomationAnywhere sub directory. The bot doesn't require an specific setup beyond the configuration items mentioned below.

#### <span id="page-5-3"></span>**3.1.2 Configuration**

Review and setup the following required variables for the bot to process correctly. They can be set directly in the Variables pane:

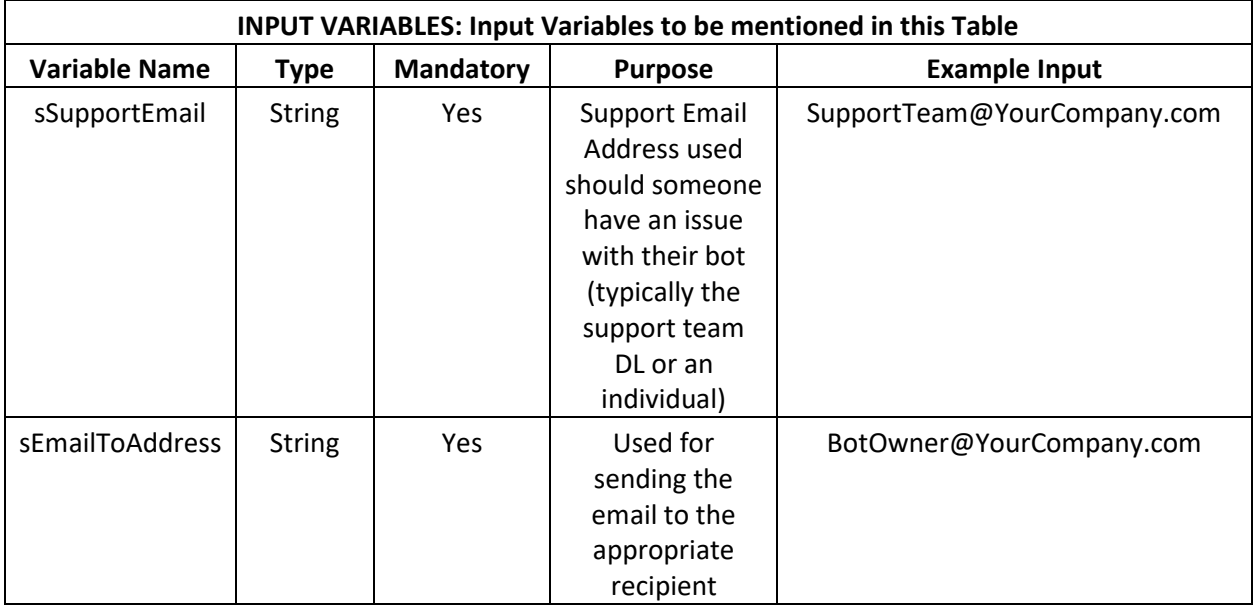

Beyond setting the variables, one step will need it's configuration reviewed to make sure the email is sent properly. In the last step of the finally block, find the "Send Email" step containing the Email: Send action.

By default the bot is set up to use Outlook to send the message via the context of the machine the bot is currently running on.

The best approach would be to specify email server details to be sure the bot emails could come from a consistent address regardless of which bot runner was executing the tasks.

As mentioned previously in this document, the idea with this bot is that values like sStartTime, sExecutionResult, and sTaskCount would be set as input values which could be mapped to from another parent bot. With this more generic approach, any bots could call this subtask to generate an email when those required values are provided.

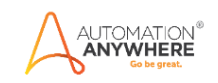

The HTML of the email could be modified to suit your needs – but a couple caveats to that should be clearly identified:

1. The images that display in the sent email are all base64 encoded and stored as variables. This is to get around the issue of image hosting/blocking external HTML references. Should you wish to change the images, you could do so with base64 bit text or img src references

2. HTML that appears in email follows a slightly different set of standards that normal HTML. Refer to a site lik[e https://www.htmlemailcheck.com/](https://www.htmlemailcheck.com/) to verify email compatibility with different email providers as you start to make modifications to the format.

3. To keep things clean, all carriage returns and line feeds have been removed from the HTML that was used for the template. The send mail action seemed to work better when formatting was not included in the HTML used – so you may need to do the same should you choose to use your own HTML template.

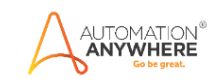

# <span id="page-7-0"></span>**4. Support & FAQs**

### <span id="page-7-1"></span>**4.1 Support**

Free bots are not officially supported. You can get access to Community Support through the following channels:

- You can get access to Community Support, connecting with other Automation Anywhere customers and developers o[n APeople](https://apeople.automationanywhere.com/s/?language=en_US) – th[e Bot Building Forum,](https://apeople.automationanywhere.com/s/topic/0TO6F000000clDdWAI/bot-building?language=en_US) the [Bot Store Support Forum,](https://apeople.automationanywhere.com/s/topic/0TO6F000000oT3rWAE/bot-store?language=en_US) or th[e Developers Everywhere Group.](https://apeople.automationanywhere.com/s/group/0F96F000000l23JSAQ/developers-everywhere?language=en_US)
- Automation Anywhere also provides a **Product Documentation portal** which can be accessed for more information about our products and guidance on [Enterprise A2019.](https://docs.automationanywhere.com/bundle/enterprise-v2019/page/enterprise-cloud/topics/release-notes/cloud-release-notes.html#Zj0vY2F0ZWdvcnkvZXhwbG9yZT9wPUV4cGxvcmU=)

## <span id="page-7-2"></span>**4.2 FAQs**

#### **Q: Can I make changes to this bot?**

A: Absolutely. Free bots are for you to make use of, customize, and/or include in your builds as you see fit.

#### **Q: Can I upgrade the packages for this bot?**

A: Yes – but know that the bot was created/tested on a specific package version. Any modifications to that may result in unexpected outcomes – so make sure to test the bot/subtask after making any package version modifications.

For questions relating to Enterprise A2019: See the [Enterprise A2019 FAQs.](https://docs.automationanywhere.com/bundle/enterprise-v2019/page/enterprise-cloud/topics/release-notes/cloud-A2019-faq.html#Zj0vY2F0ZWdvcnkvZXhwbG9yZT9wPUV4cGxvcmU=)

<span id="page-8-0"></span>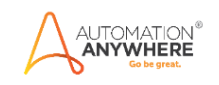

# **Appendix A: Record of Changes**

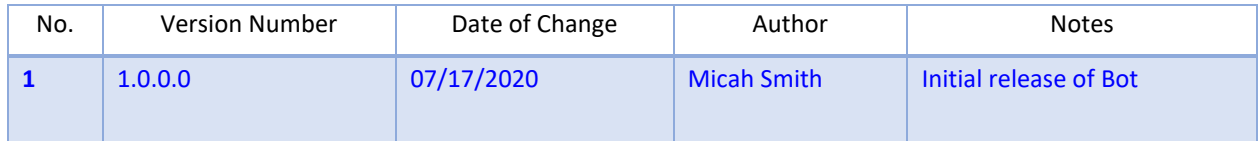

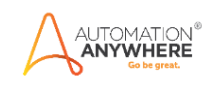

# <span id="page-9-0"></span> **Appendix B: References**

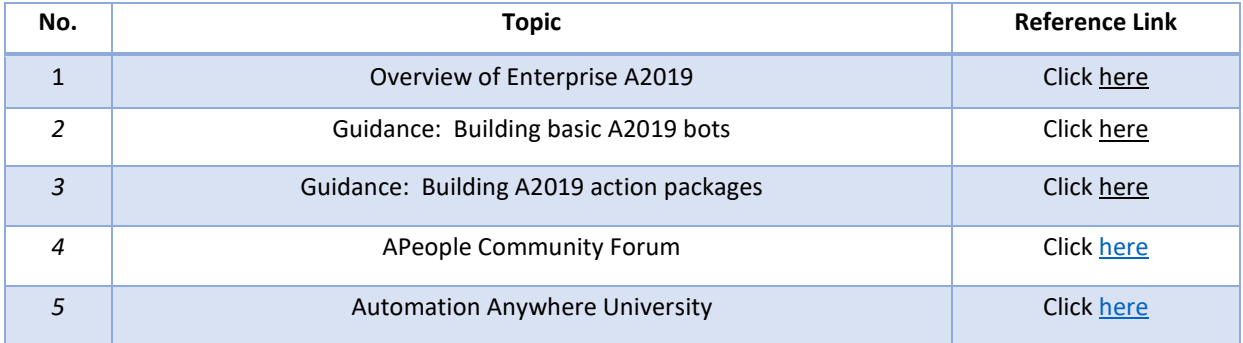